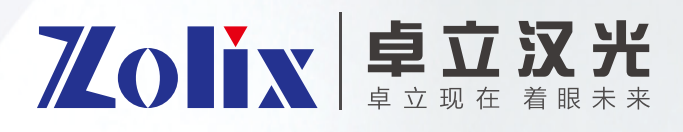

# 使用说明书 Omni-λ 系列光栅光谱仪

在操作前请仔细阅读本手册,并妥善保存以作参考

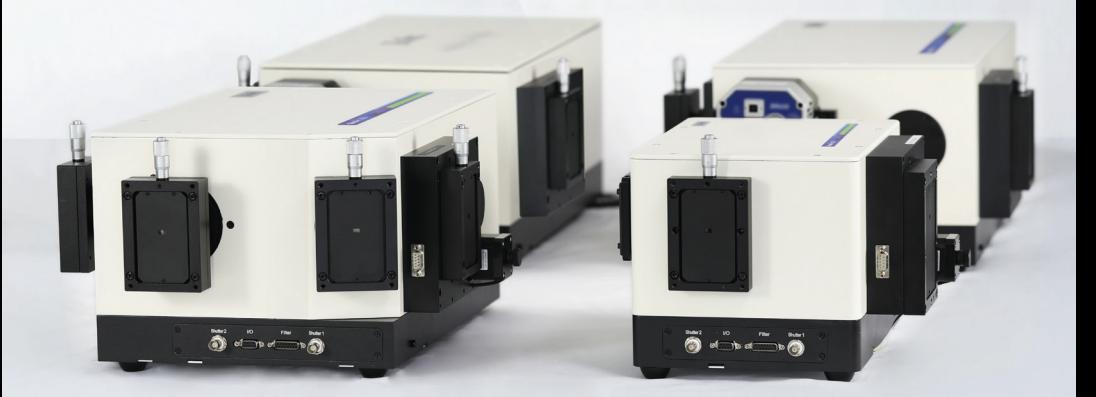

【版本号 1.2 2022 年 9 月】

# 感谢您使用我们的产品!

为了您顺利、正确的使用本产品,请您在使用前详细阅读本使用手册,熟悉各种操作。 如有关于产品的建议或需要技术支持请与我们联系。

为避免意外和损坏,请阅读"安全注意事项"。安装前请先检查部件 , 再进行连接和调试。

#### 关于版权

本手册著作版权归北京卓立汉光仪器有限公司所有。任何单位和个人未经授权不得以任 何形式摘抄本手册内容。

本手册中提及的所有企业名称和商标均属其各自所有者所有。

# 安全注意事项!

操作方面的安全性

- 警告-本光谱仪/单色仪 内部包含精密的光学元件,没有本公司人员授权,请绝对不要打开上盖!
- 警告-绝对禁止触摸光栅或对光栅呼气!
- 警告-绝对禁止用任何方法清洁镜片或光栅!

# 目 录

**Contract Contract** 

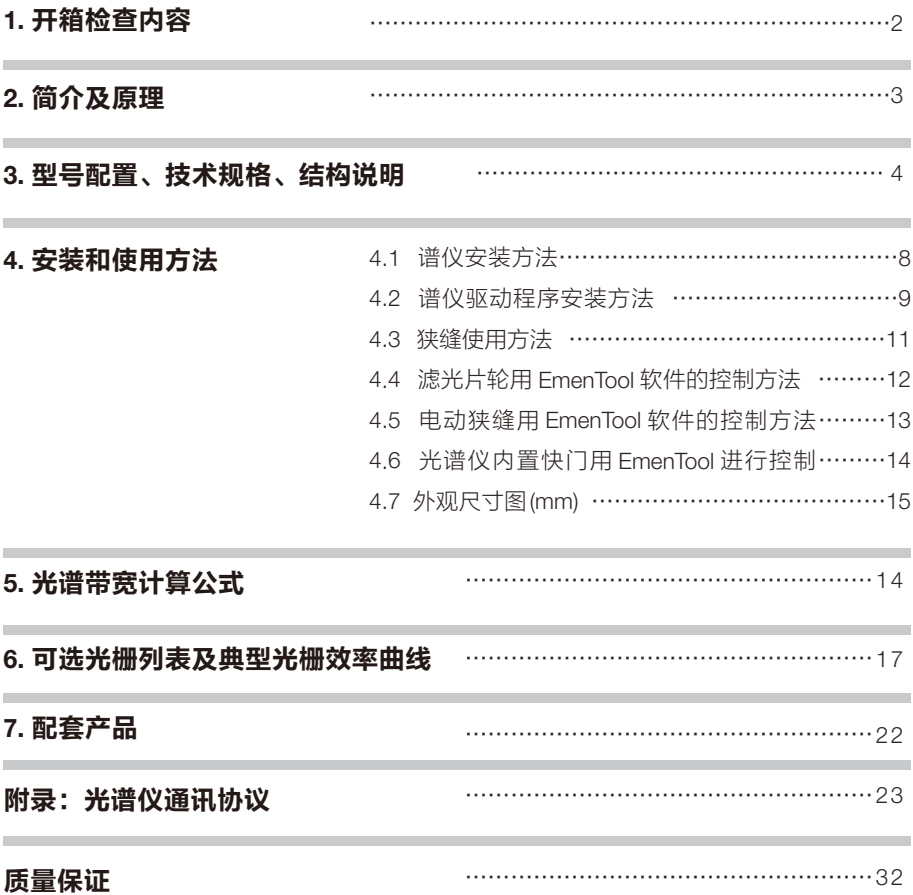

# 1. 开箱检查内容

外观检查 :打开外包装箱前请检查外包装是否完好,有无破损、碰伤、浸湿、受潮、变 形等情况。如有上述情形发生请立即通知本公司处理。

开箱程序:请按外包装箱上所示方向,以适当工具打开。切忌使用重型工具或粗暴开启, 以免损坏内部物品。

检查物品 :请检查仪器设备及附件外表有无残损、锈蚀、碰伤等。以供货合同和装箱单 为依据,逐件核对主机和附件的规格、型号、配置及数量,检查随机资料是否齐全,如仪器 说明书、产品检验合格证书等。

如发现问题,请做详细记录,拍照留据,并立即通知本公司。

请保留包装箱及缓冲材料至少半年,以便返修退运所需。

### 出厂装箱单

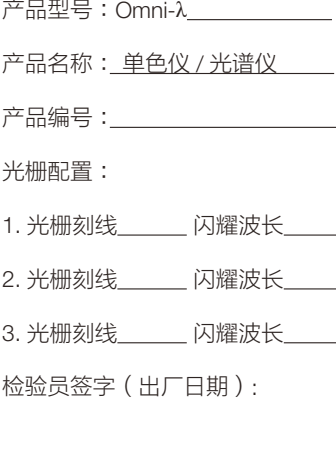

#### 产品实物装箱表:

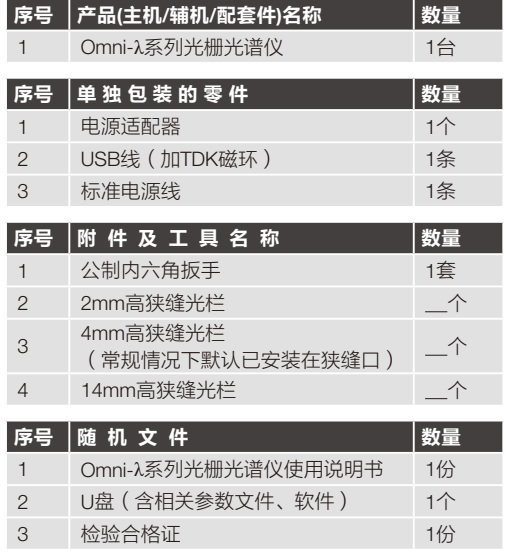

# 2. 简介及原理

# Omni-λ单色仪/光谱仪简介

影像谱王 (Omni-λ-i) 系列单色仪 / 光谱仪是卓立汉光推出的第五代光谱仪系列产品。它 通过采用非球面镜进行影像校正,最大限度抑制了像散,使得离轴光束在焦平面上汇聚于空 间上同一位置,获得清晰的成像,从而提高了光束强度,提升了光谱仪光束收集能力。也因 为成像质量的提高使得影像校正光谱仪还可以被用于空间分辨的实验,实现多通道实时探测。 该系列产品在诸多光学性能上,如分辨率、杂散光抑制比等,与国际同类型高端产品性能全 面接轨。

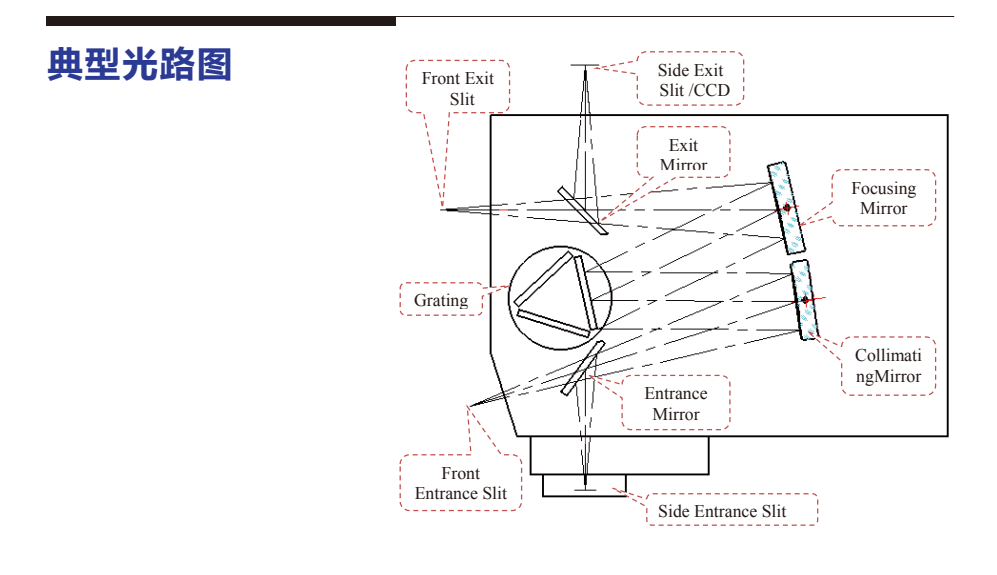

# 3. 型号配置、技术规格、结构说明

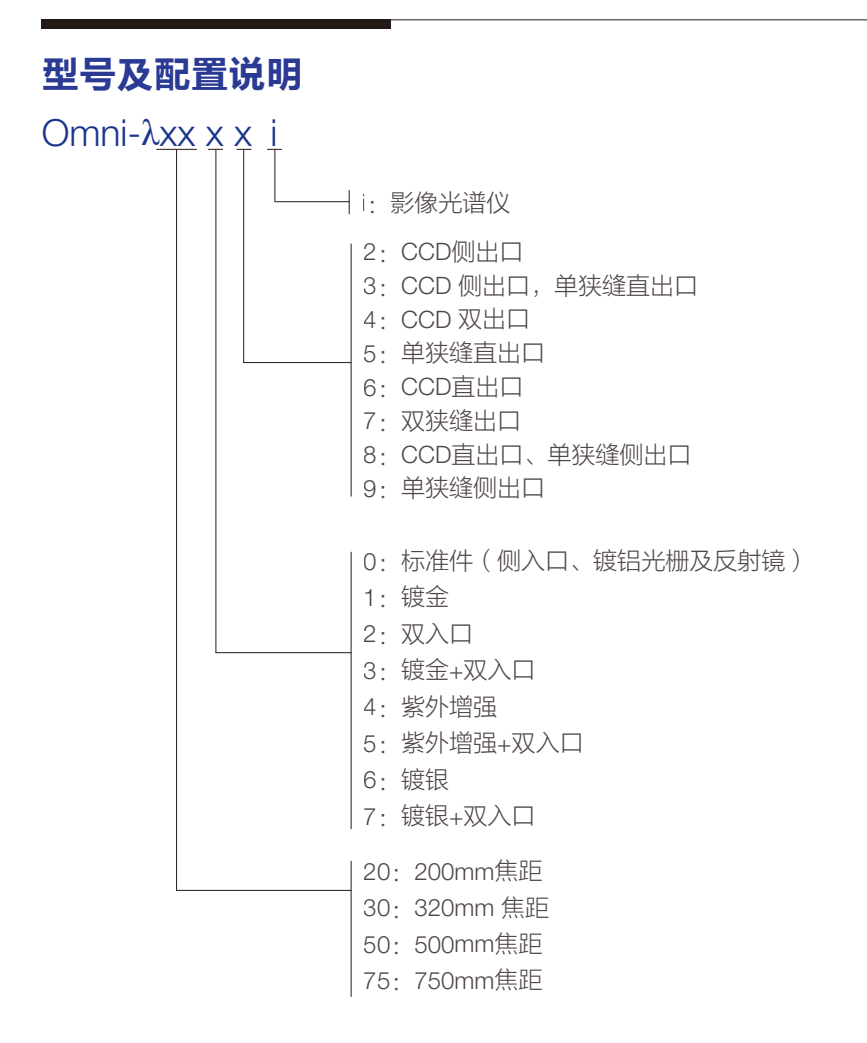

例1:Omni-λ5027i代表500mm焦距、双入口狭缝、双出口狭缝配置的影像校正光谱仪;

例2:Omni-λ3058i代表320mm焦距、镀紫外增强膜、双入口狭缝、直出CCD、侧出狭缝配 置的影像校正光谱仪;

注:除Omni-λ200i系列光谱仪最多可配置两块光栅外,其余焦距光谱仪最多均可配三块光栅。 更多配置请咨询卓立汉光的销售人员!

# 规格参数表(@1200g/mm光栅条件下)

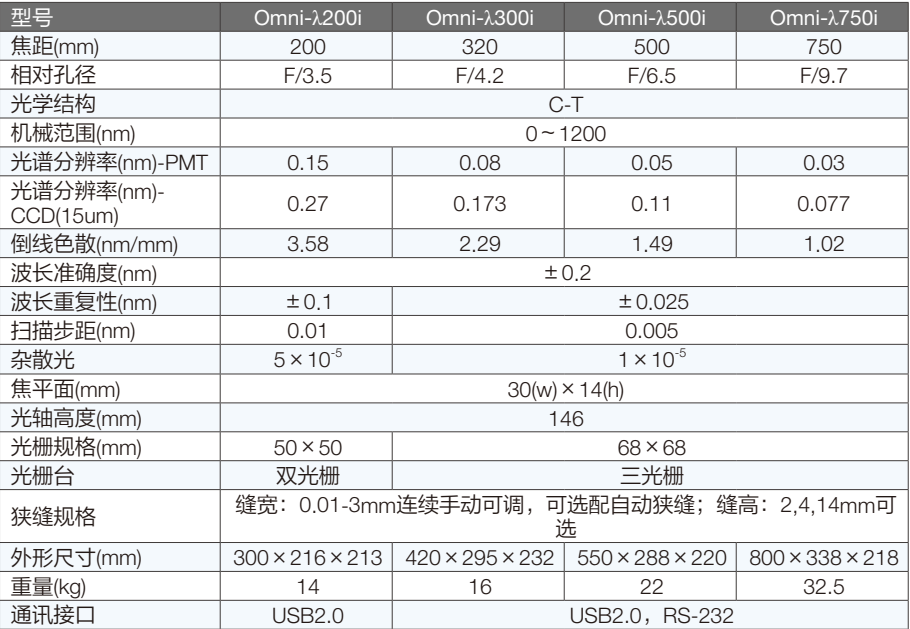

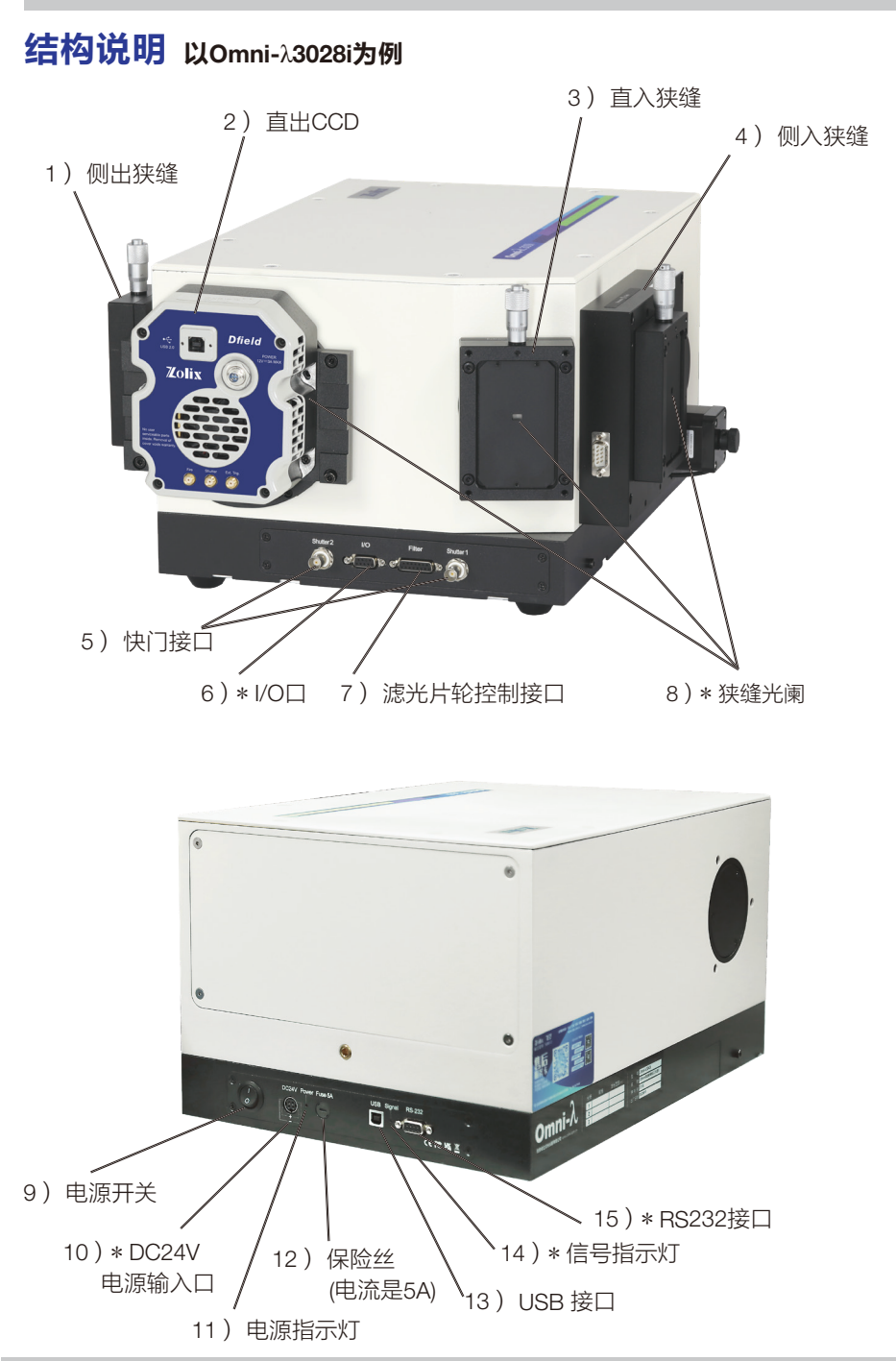

#### \*说明

\* 6)I/O口:

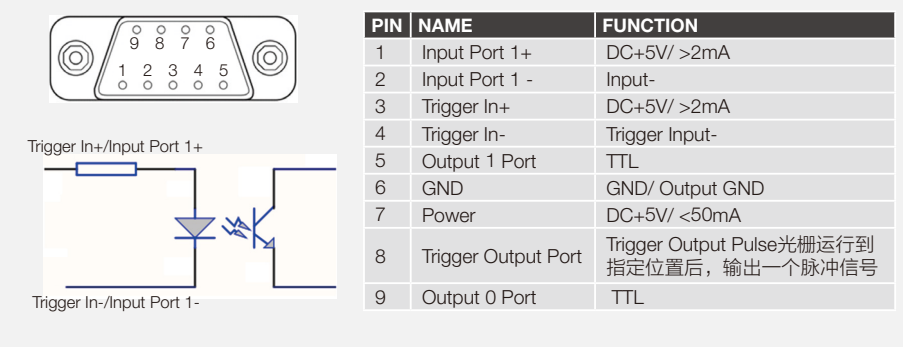

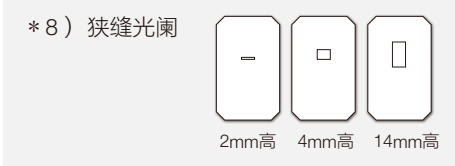

\* 10)DC24V 电源输入口:连接Zolix 的电源适配器;

\* 14)信号指示灯:持续闪烁代表正在联机,绿灯状态代表工作正常;

\* 15)RS232接口:需要采用标准串口线与电脑连接通讯使用。

# 4. 安装和使用方法

## 4.1 谱仪安装方法

1. 对于双出口和双入口单色仪/光谱仪,内部有一选择出口/入口的转折镜,搬运时为防止震动 由螺钉锁紧在底箱上,使用时请卸下此螺钉。螺钉位置在底箱前后面板两侧,接近狭缝的 位置。

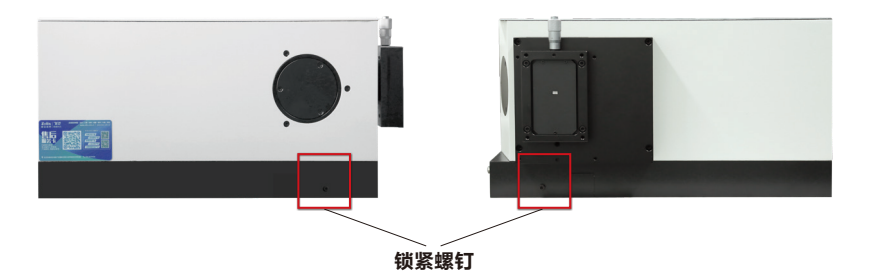

- 2. 用电源线连接谱仪电源,使用USB线将电脑和谱仪连接。
- 3. 打开谱仪的电源,安装光谱仪的驱动程序, 安装过程见谱仪驱动程序安装方法。
- 4. 分别将入射狭缝、出射狭缝上的防尘盖拆下。如下图所示。

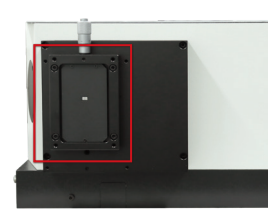

- 5. 光谱仪狭缝入口,可与本公司的光源相耦合,作为可调单色光源使用。
- 6. 光谱仪狭缝出口, 可以安装本公司的探测器系列, 用来做光谱信号探测。
- 7. 打开光源、谱仪、数据采集器电源,打开TLS-C1或Zolixscan扫描软件便可开始使用。

### 4.2 谱仪驱动程序安装方法

#### XP和Win7系统下的安装方法:

使用 USB 线将电脑和谱仪连接, 用电源线连接谱仪电源并打开电源开 关,将 U 盘插入电脑中。

谱仪 USB 连接良好, 电源打开后 会弹出以下驱动安装向导。在安装驱 动时不要直接运行安装,在硬件安装 向导中选择"从列表或指定位置安装", 并点选"下一步"。

勾选"在搜索中包括这个位置" 点击"浏览"

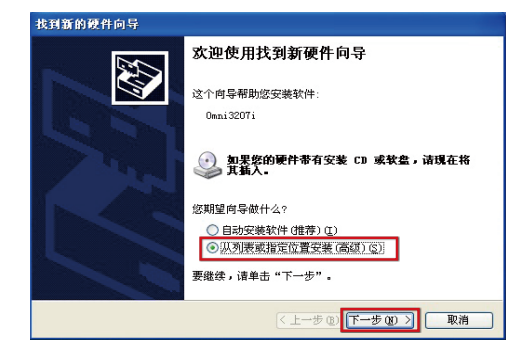

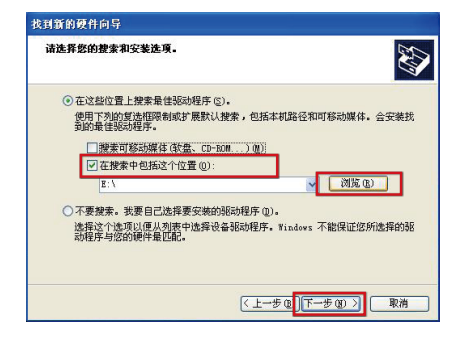

在"浏览文件夹"窗口中找到U盘中 的USB driver文件夹,点击"确定" 进行安装。如果是64位的系统请选择 USB Driver-64bit。

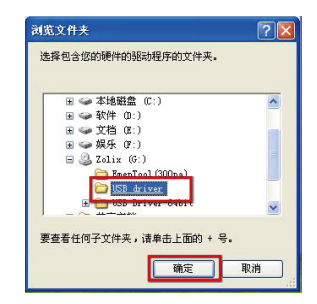

### Win10系统下的安装方式:

打开电脑的设备管理器,找到相应的 光谱仪设备,右键点击"更新驱动程序", 如下图所示。

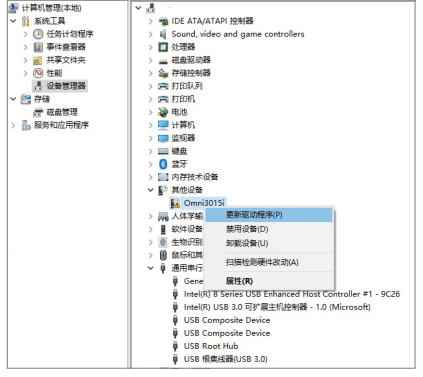

选择"手动查找并安装驱动程序软 件",如下图所示,

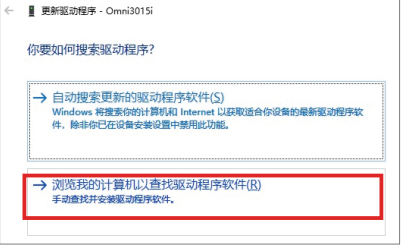

如下图所示,首先选择光谱仪驱动程 序的位置(注意区分系统 32 位和 64 位)。 然后点击下一步,进行驱动安装。

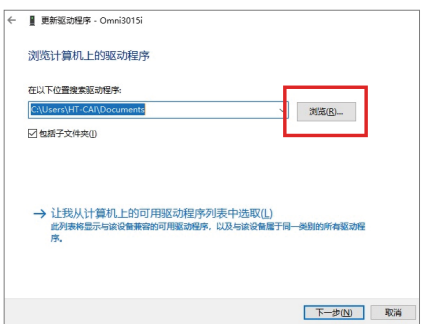

驱动安装成功界面如下所示

■ 更新驱动程序 - Zolix Instruments Windows 已成功再新你的驱动程序 Windows 已安装完此设备的驱动程序: Zolix Instruments 美闭(C)

#### 电脑的设备管理器如下所示。

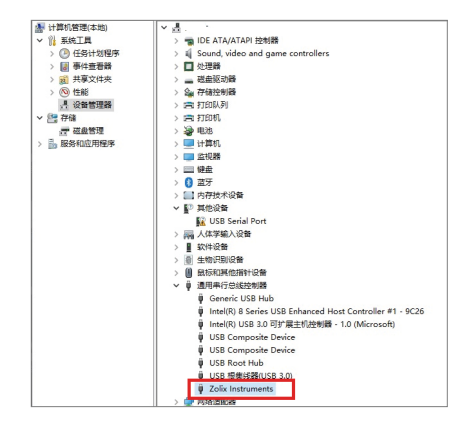

### 4.3 狭缝使用方法

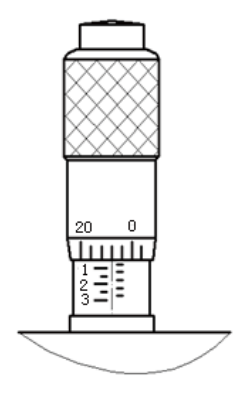

狭缝的宽度从 0.01mm ~ 3mm 连续可调, 可以直接从分厘 卡上读出,示值误差小于 2%。为了保证狭缝刀片在零位附近不 致碰撞、磕伤刀口,组装中预留了 0.01mm 的保护缝。

分厘卡分主尺和副尺。主尺是竖线刻线,显示数字是 0-3。 副尺是圆周刻线,显示数字是 0-20。主尺刻度线由短线、长线 组成。短线之间的距离 0.25mm,长线之间的距离 1mm。副尺 刻度线由短线、长线组成。短线之间的距离 0.01mm,长线之间 的距离 0.05mm。顺时针旋转副尺,狭缝宽度变大。反之,狭缝 宽度变小。狭缝宽度直接从分厘卡上读取。例如 :图中表示狭 缝宽度是 :0.73mm,是主尺显示的读数 0 加上短线数目 2 乘以 0.25,再加上副尺所显示的读数 23 乘以 0.01 便是狭缝宽度。

注意 :当单色仪不使用时,狭缝宽度不应过大,以免弹簧 长时间拉伸而性能减弱,影响狭缝精度。

#### 接CCD时注意事项

1、目前卓立配备有Andor CCD的标准适配器,不同系列光谱仪 CCD适配器型号如下表所示:

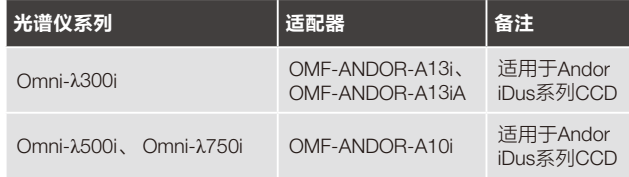

#### 2、调焦盘的使用方法

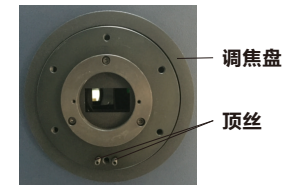

调焦时,将法兰盘下方的两个 顶丝松开,顺时针或逆时针方 向旋转调焦盘进行调焦,调焦 完毕后,将这两个顶丝再次拧 紧,固定焦面位置。

## 4.4 滤光片轮用EmenTool软件的控制方法

1. 首先连接光谱仪。

连接成功后,点击如图下所示按键。

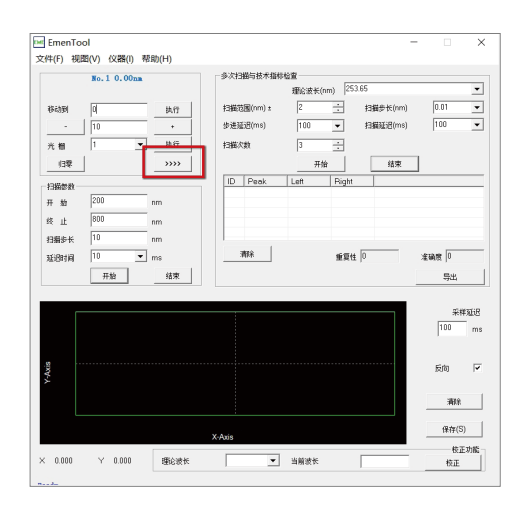

2. 显示出外设控制界面。

**点击Filter图标, 右侧显示滤光片轮设置项, 如** 下图所示。

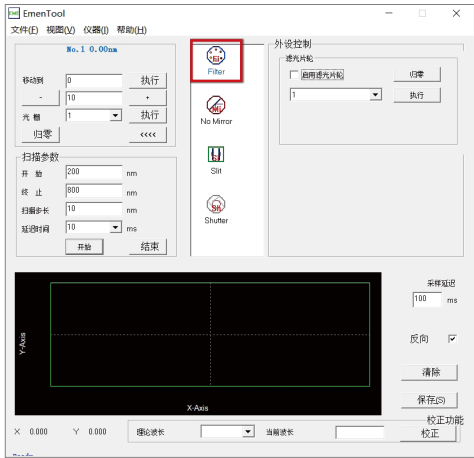

3. 勾选"启用滤光片轮", 光谱仪将根据波 长位置,自动控制滤光片轮切换档位。可 点击"归零"按键进行滤光片轮初始化。

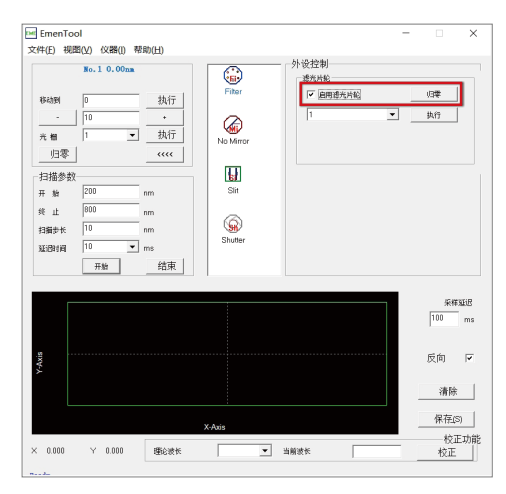

4. 可通过下拉菜单,选择滤光片轮档位,点 击"执行"进行档位的单独控制。

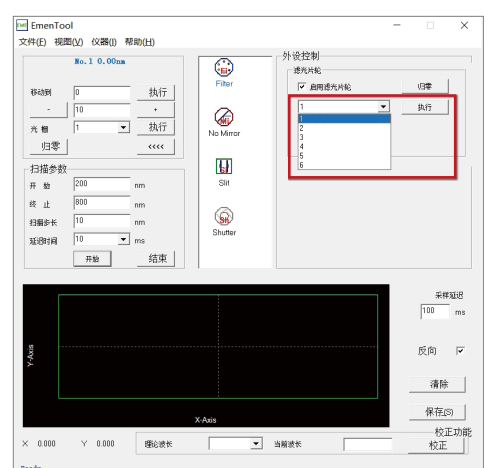

### 4.5 电动狭缝用EmenTool软件的控制方法

1. 点击Slit图标,显示自动狭缝控制界面, 如 下图所示

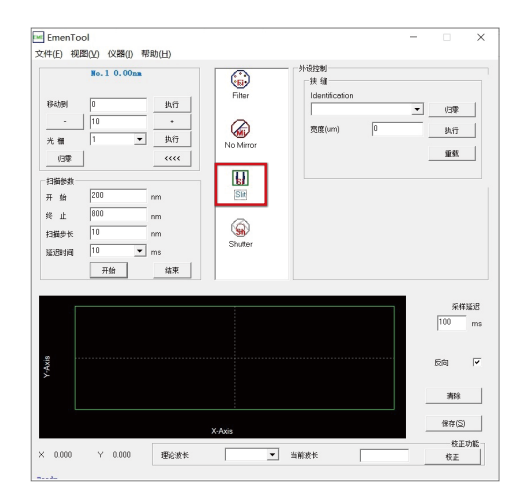

2. 点击下拉菜单, 选择要设置的狭缝入口/出 口。可点击"归零"按键,进行自动狭缝初 始化。

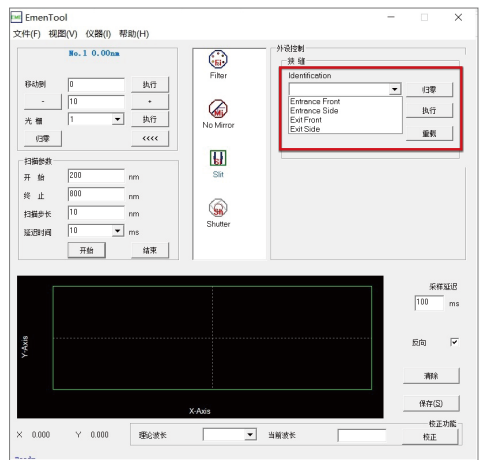

#### 3. 输入狭缝宽度, 单位um, 点击"执行"按 键,进行狭缝宽度设置。

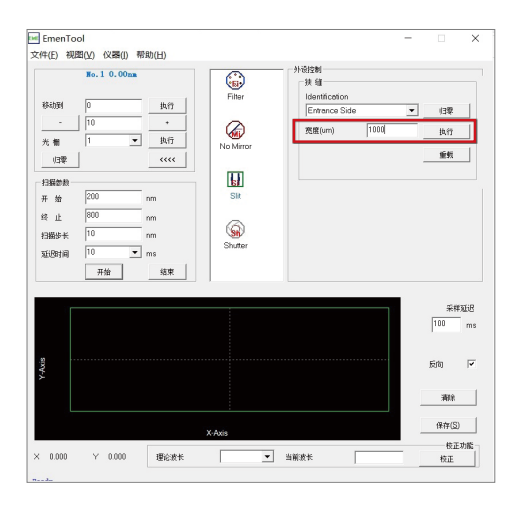

## 4.6 光谱仪内置快门用EmenTool进行控制

1. 点击Shutter图标, 显示快门设置项, 如下 图所示。

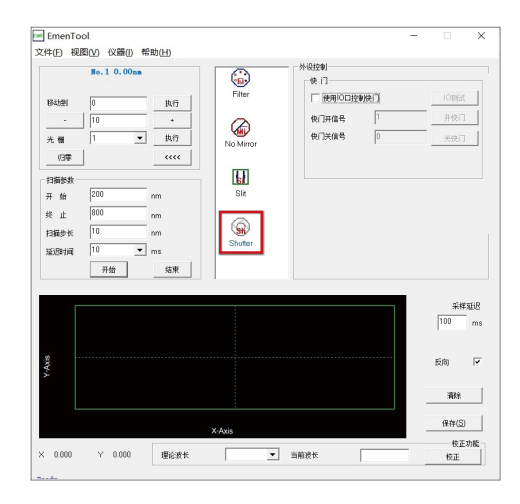

2. 勾选"使用IO口控制快门"后,点击"开快 门"按键,则快门打开。点击"关快门"按 键,则快门关闭。

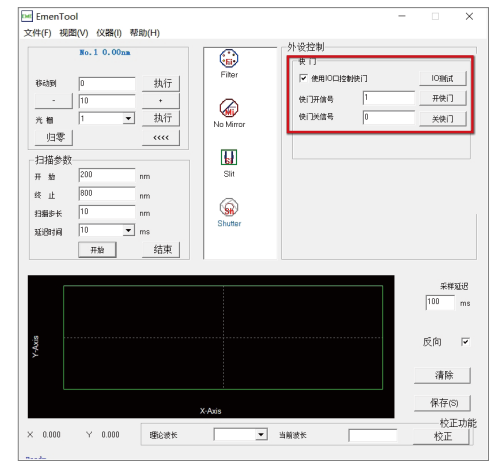

# 4.7 外观尺寸图(mm)

典型光谱仪Omni-λ2003i外形尺寸图:

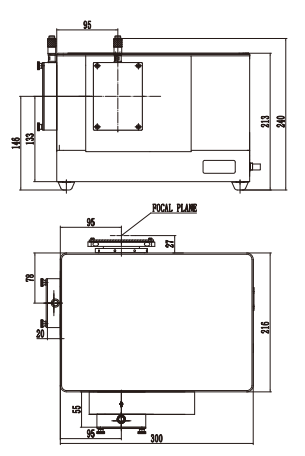

典型光谱仪Omni-λ3028i外形尺寸图:

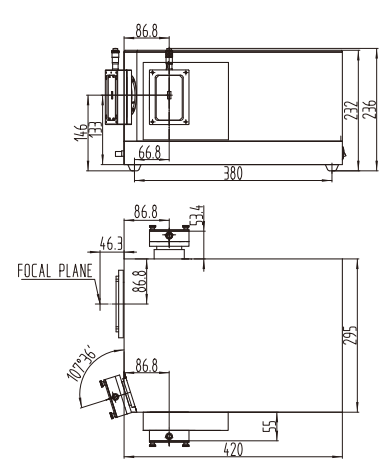

典型光谱仪Omni-λ5028i外形尺寸图: 典型光谱仪Omni-λ7528i外形尺寸图:

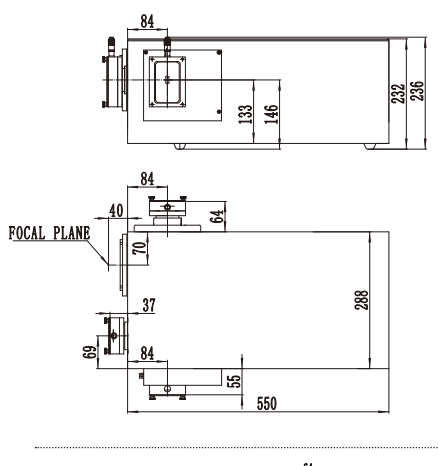

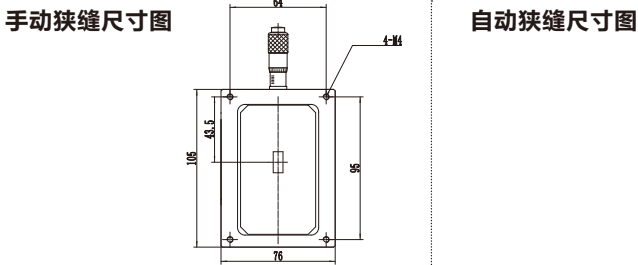

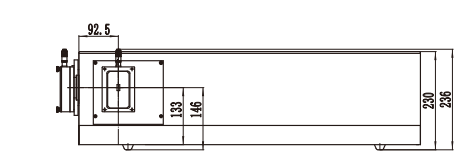

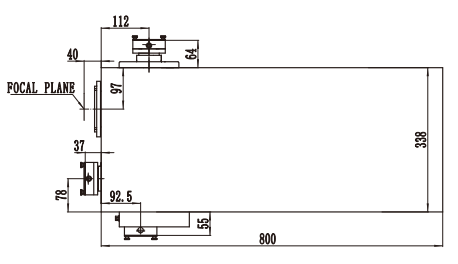

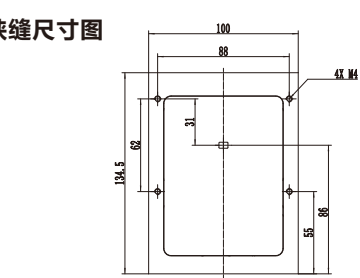

# 5. 光谱带宽计算公式

## 光谱带宽计算公式介绍

#### 光谱带宽=狭缝宽度×倒线色散

注1、该公式适用于狭缝宽度>100µm的情况

注2、实际测试的带宽值略大于理论计算的带宽值

注3、不同系列光谱仪对应的倒线色散见主要技术规格列表,但表中给出的均为光栅刻线为 1200g对应的倒线色散,实际倒线色散值还需根据具体使用的光栅进行换算,倒线色散换算 公式如下:实际倒线色散=技术规格列表中倒线色散×1200/实际使用的光栅刻线

#### 例1:使用Omni-λ300i系列光谱仪,光栅配置为600g

实际倒线色散=2.29×1200/600=4.58nm/mm 相应的2mm狭缝宽度对应的光谱带宽=4.58×2=9.16nm 同理,也可根据上述公式计算固定带宽下的狭缝宽度 4.58nm光谱带宽对应的狭缝宽度=4.58/4.58=1mm

# 6. 可选光栅列表及典型光栅效率曲线

### 光栅规格型号表1:光栅(本系列适用于Omni-λ300i、Omni-λ500i、Omni-λ750i 等系列光谱仪) 注:凡蓝色标注的均为常备库存光栅,建议优先选择

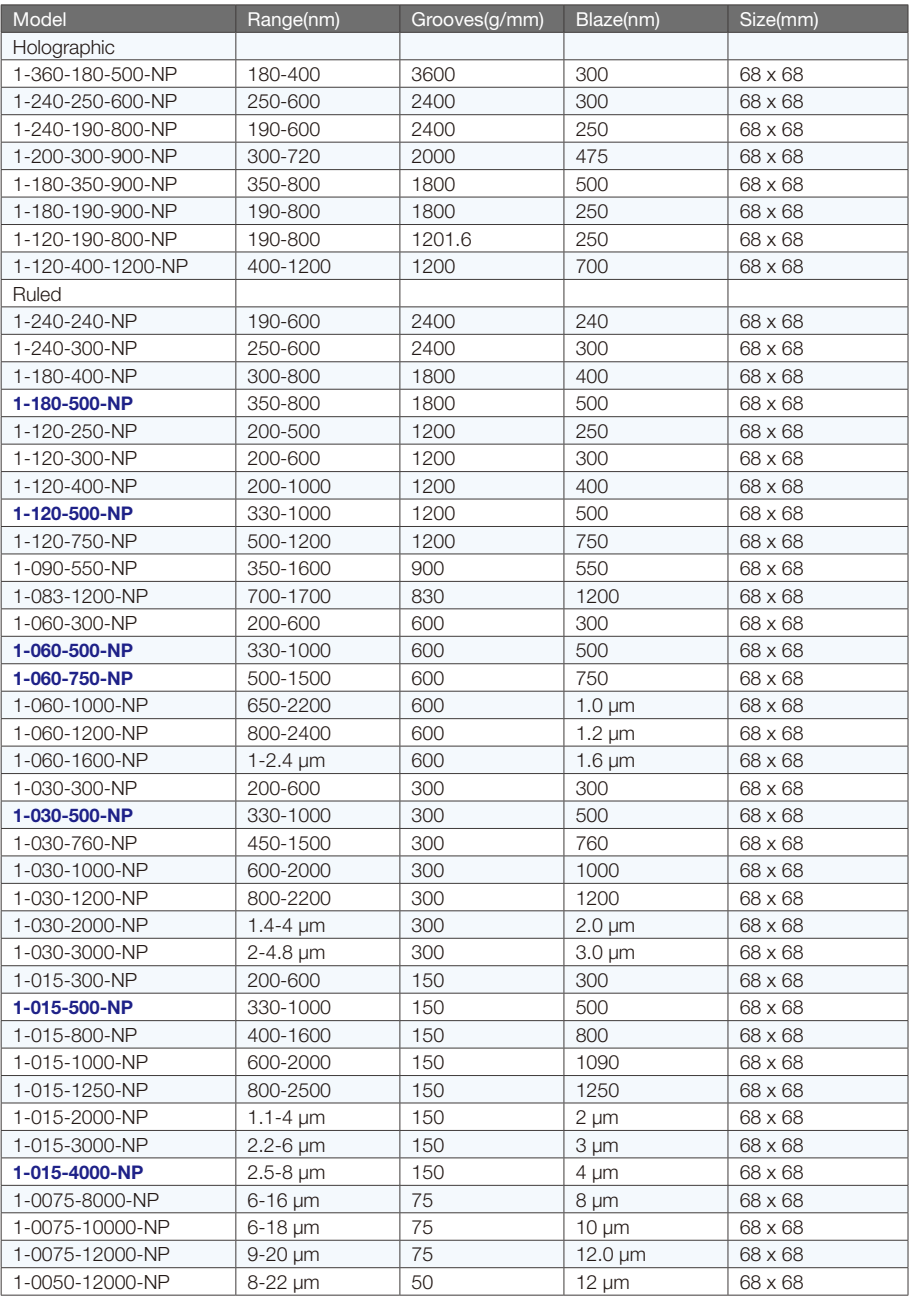

#### 光栅规格型号表2:经济型光栅(本系列适用于Omni-λ300i、Omni-λ500i、 Omni-λ750i等系列光谱仪)

### 注:凡蓝色的标注的均为常备库存光栅,建议优先选择

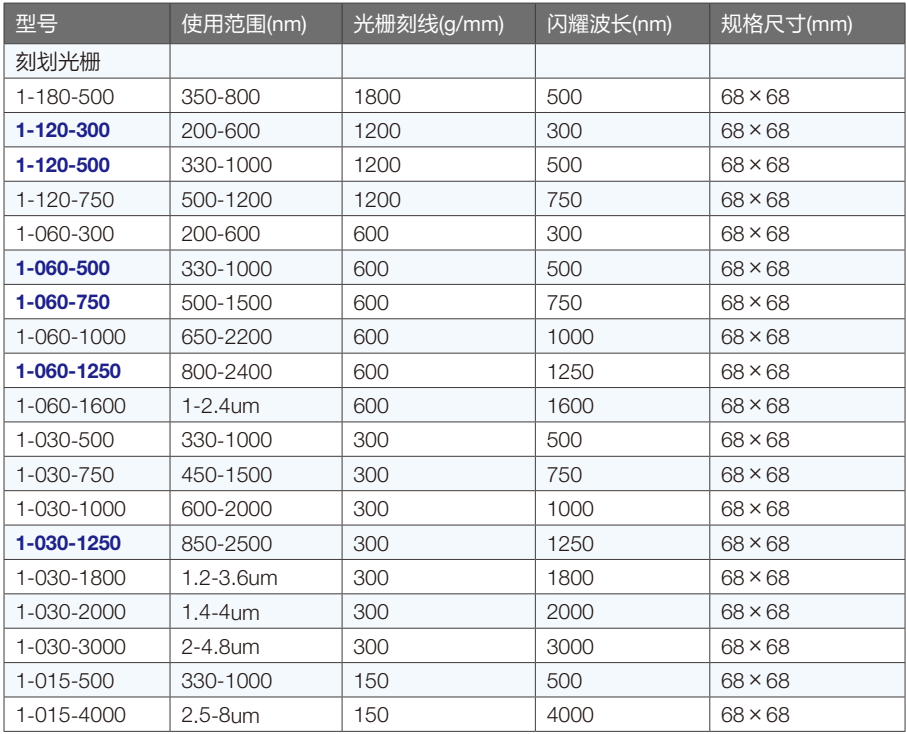

### 光栅规格型号表3:光栅(本系列适用于Omni-λ200i系列光谱仪) 注:凡蓝色的标注的均为常备库存光栅,建议优先选择

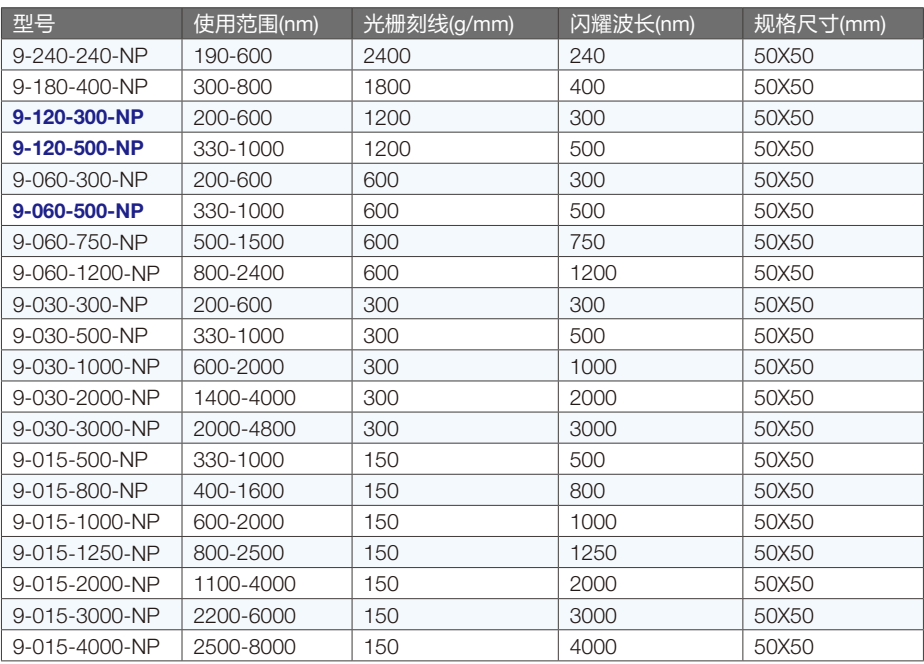

### 光栅规格型号表4:经济型光栅(本系列适用于Omni-λ200i系列光谱仪)

### 注:凡蓝色的标注的均为常备库存光栅,建议优先选择

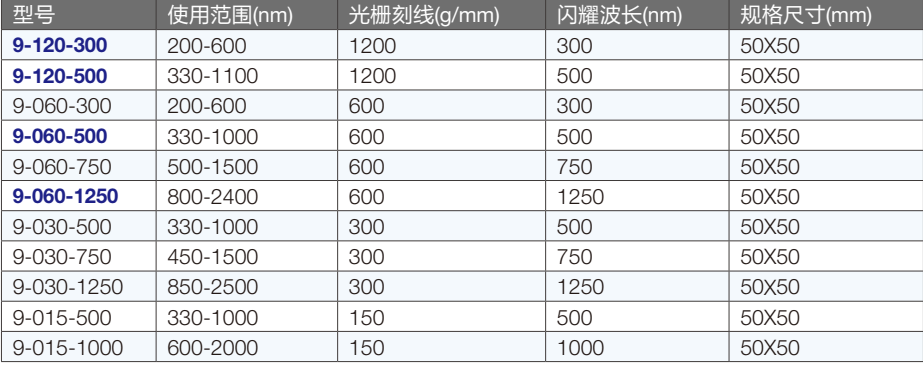

#### 典型光栅效率曲线:

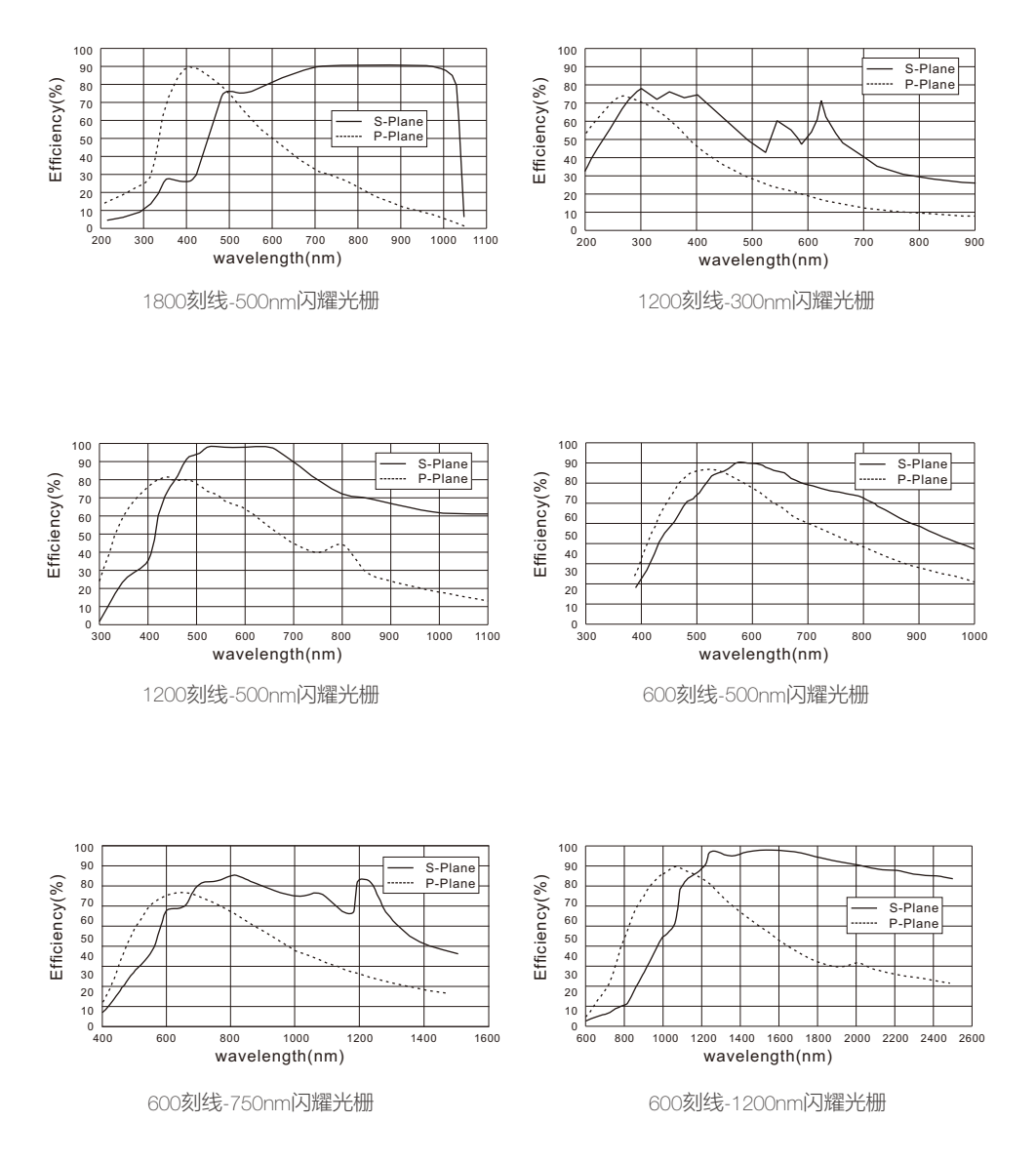

#### 6. 可选光栅列表及典型光栅效率曲线

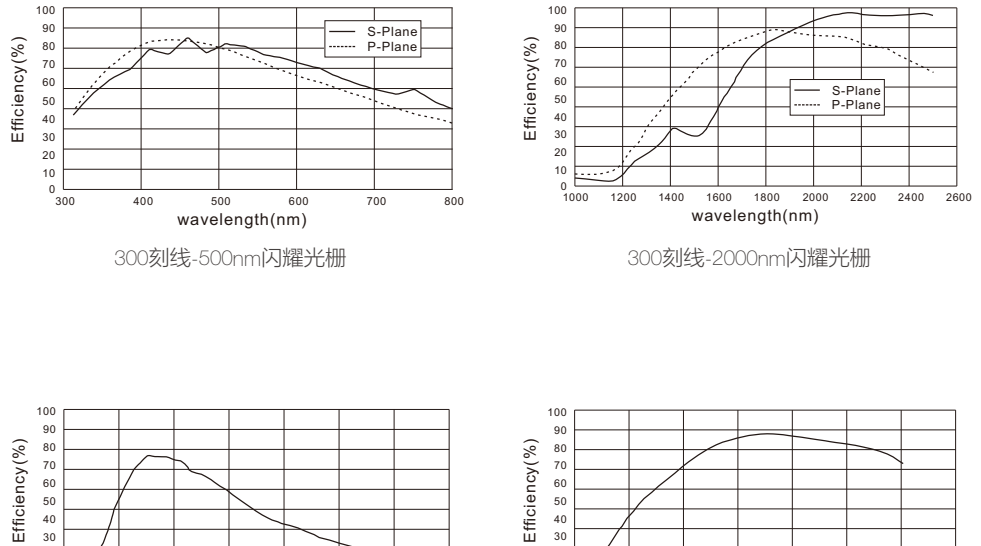

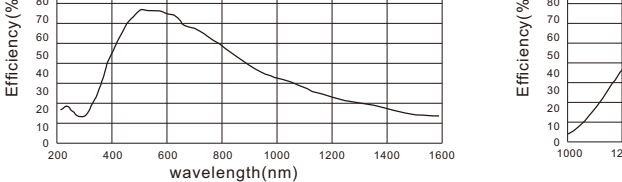

150刻线-500nm闪耀光栅

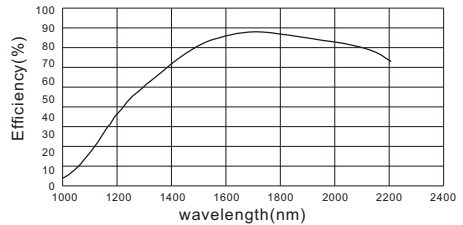

150刻线-2000nm闪耀光栅

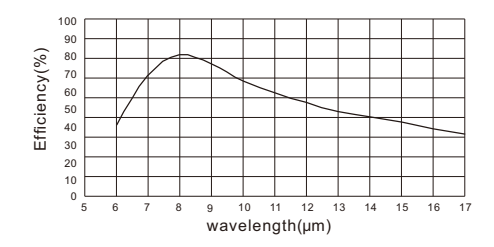

75刻线-8000nm闪耀光栅

150刻线-4000nm闪耀光栅 2 3 4 5 6 7 8 9 10<br>wavelength(µm)

- 2

# 7. 配套产品

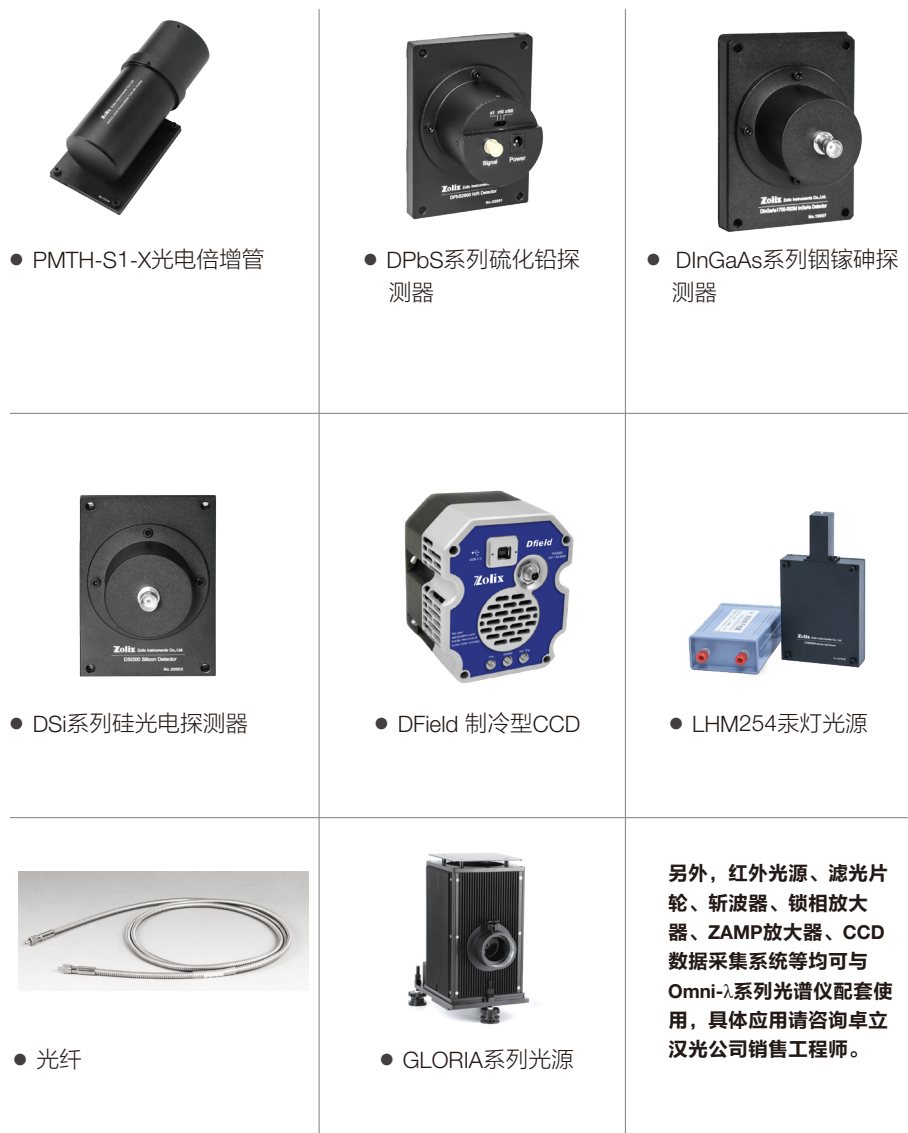

# 附录:光谱仪通讯协议

# 一.语法约定

1. 协议中全部采用ASCII码通讯指令,不区分大小写。

2. 通讯指令=指令代码+' '+参数1,参数2,….参数n。

3. 指令采用不定长方式,所有发送和回送指令均以回车字符作为结束符。

4. 查询指令为"相应参数设置命令+? +' ' +参数1, 参数2, ….参数n"。

5. 单色仪接收到任何正确指令并处理结束后, 均回送"OK", 表示参数正确并处理完毕。

6. 查询返回格式为:相应参数设置指令+' '+相应查询参数返回值+"OK"。各参数间以 ","分隔。

7. 下文中"↙"表示回车字符,"↓"表示换行字符。

8. 若接收到错误命令或接收超时, 返回"E01"错误。

9. 变量定义: i,j,k,l整型; m,n,p,q长整型; x,v,z浮点型; s字符串型。

10. 通讯采用标准串口和USB2.0通讯协议。串口通讯波特率为:19200。

### 二.联络指令: Hello

联络指令(Hello)。光谱仪初始化完成后,首先检测该指令,在没有接到此指令之前光谱 仪不会执行其他命令。光谱仪收到"Hello"指令后回送"OK" 。在此之前接收到任何指令 都将回送"E00"。

# 三.参数设置命令

#### 1.设置仪器参数

#### 1.1 对外用户向EEPROM中储存信息指令:SAVEUSEINFO i,j

向EEPROM中储存信息(Save info)指令。此指令用于客户自行存储信息。i为存储地址, 范围为0~8190(8KByte)。存储空间为8191\*8bit。j无符号整型数据。 如果输入数据正确,执行指令结束后,单色仪返回:"OK"+"↙"。 如果输入地址超出范围,则单色仪返回:"E06"+"↙"错误。

#### 1.2 设置用户IO端口: PORT\_OUTPUT s

上位机命令: "PORT\_OUTPUT" + "byte\_ASCII字符"∠ 此命令为设置用户输出端口输出电平。 用户OUTPUT端口是4位 所对应为0表示低电平,为1表示高电平。注:目前硬件输出有三位,第0位和第1位, 第2和第3位作为快门控制输出。(第2位为侧入口快门,第3位为直入口快门)

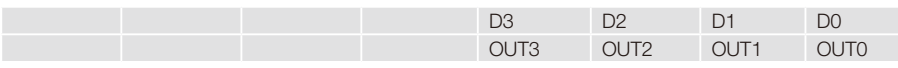

例如:

"PORT\_OUTPUT" +"空格" + "2"

" $OK"$ 

单色仪收到此命令后,将输出端口设置为:

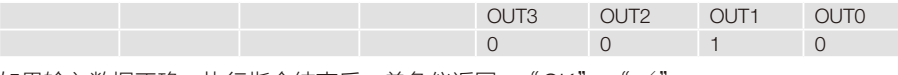

如果输入数据正确,执行指令结束后,单色仪返回: "OK" + "↙"。 如果输入地址超出范围,则单色仪返回:"E06"+"↙"错误。

#### 2.设置光栅组参数

#### 2.1 设置目前安装光栅台号指令:TURRET i

设置目前安装光栅台(Turret)指令。i为光栅台号,范围为1~3。 如果输入数据正确,执行指令结束后,单色仪返回: "OK" + "∡"。 如果输入数据超出范围,则单色仪返"E03"+"↙"错误。

#### 2.2 设置开机初始化光栅定位方式及位置:INITGRATING i

开机初始化光栅定位方式(Grating Initialization Mode)参数设置。i=0时单色仪开机定位于 上次关机时光栅所处位置,i=1时单色仪开机定位于1号光栅的指定位置,i=2时单色仪开机 定位于2号光栅的指定位置,i=3时单色仪开机定位于3号光栅的指定位置。i范围为0到仪器 光栅数,光栅数定义同上。

如果输入数据正确,执行指令结束后,单色仪返回: "OK" + "∠"。

如果输入数据超出范围,则单色仪返回"E03"+"↙"错误。

例: 发送指令"INITGRATING 0↙", 表示单色仪开机定位于指定上次关机时的位置。

#### 2.3 切换光栅时,第n块光栅的定位位置设置指令:INITWAVE i, x

光栅定位位置(Grating Initialization Position)参数设置。i为光栅号,范围为1到仪器光栅 数,光栅数定义同上。x为切换光栅时,第i号光栅的定位位置,单位为(nm),范围为单 色仪光栅的最大有效扫描范围。此参数从未设置过时,则使用光栅零点。 如果输入数据正确,执行指令结束后,单色仪返回: "OK" + "∠"。 如果输入数据超出范围,则单色仪返回:"E03"+"↙"错误。 说明:单色仪光栅的最大有效扫描范围由韧件程序根据所设光栅参数计算所得。下文中单色 仪光栅的最大有效扫描范围同此说明。

#### 2.4 光栅运行间隔波长设置指令:TRIG\_NM x

光栅运行间隔波长(Trig\_Nm)参数设置,i为间隔波长,单位为nm。外触发模式运行时, 每接收到一个外触发,在当前位置运行Trig\_Nm波长。 如果输入数据正确,执行指令结束后,单色仪返回: "OK" + "∡"。 如果输入数据超出范围, 则单色仪返回: "E03" + "↙"错误。

### 四.参数查询指令组

参数查询命令,参数回传结束加传"OK" +"↙"。表示此指令执行结束。

#### 1.仪器参数查询

#### 1.1仪器系统信息查询指令:SYSTEMINFO?

单色仪收到此指令后回传仪器包括制造商、仪器型号、序列号、出厂日期和固件版本号参 数,例:单色仪收到命令:"SYSTEMINFO?"。

返回值为"SYSTEMINFO ZOLIX,OmniLambda150,051017,20051018,V1.0↙OK↙"。证明 当前控制的仪器为ZOLIX的OmniLambda150,编号为051017,出厂日期为2005-10-18,所 用固件版本号为V1.0。

#### 1.2系统外设查询指令:PERIPHERAL?

单色仪收到此指令后回送系统所安装外设。

例:单色仪收到命令:"PERIPHERAL? ↙"。

回送"PERIPHERAL FLT ∠OK∠"。表明此仪器安装有滤光片轮。

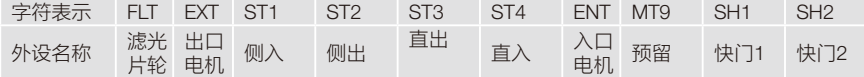

#### 1.3 读取客户在EEPROM中所储存信息指令:SAVEUSEINFO? i

上位机读取存入单色仪EEPROM中的信息指令。i为所读取的信息地址,范围为0~8190。

#### 1.4 查询用户IO端口状态:PORT\_INPUT?

上位机命令: "PORT\_INPUT?"√

说明:

用户IO端口是5位, 高4为输出端口,低1位为输入端口。用一个无符号整型数表示 所对应为0表示低电平,为1表示高电平.

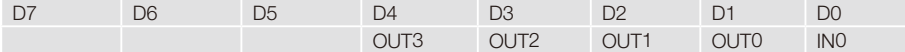

单色仪收到此指令后,将此无符号整型转换为10进制ASCII码,返回上位机。

返回格式:"命令字符串" + "空格"+ "IO端口状态ASCII码字符串"+ ↙+ "OK"+ ↙ 例如: 当IO端口状态为

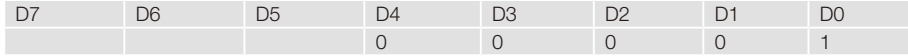

返回:

"PORT\_INPUT?" +"空格" + "1"  $\swarrow$ 

"OK" $\swarrow$ 

#### 2.光栅组参数查询

#### 2.1查询目前安装光栅台号指令:TURRET?

查询目前安装光栅台指令。单色仪收到此命令后返回当前安装光栅台号。 例: 单色仪收到命令: "TURRET?  $\swarrow$  "。 回送"TURRET 1", 表明目前安装的为1号光栅台。

#### 2.2仪器安装光栅参数查询指令:GRATINGS?

单色仪接收到此命令后返回仪器所安装光栅参数。格式为:每行每个参数间以","作为分 隔符,每行以换行符作为结束符。

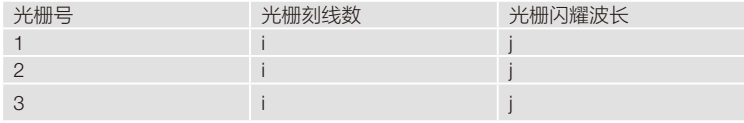

例: 单色仪收到命令: "GRATINGS?  $\swarrow$ "。

回送:

"GRATINGS ↓

- 1,1200,300↓
- 2, NULL, 0↓
- 3,300,1800↙OK↙"

表明单色仪在1号光栅处安装有一块1200刻线300闪耀波长的光栅,2号光栅处未安装光栅, 3号光栅安装有一块300刻线1800闪耀波长的光栅。

#### 2.3开机初始化光栅定位方式及位置查询:INITGRATING?

单色仪收到此命令后返回光栅定位方式及位置。

例: 单色仪收到命令: "INITGRATING?  $\swarrow$ "。

回送"INITGRATING 2∡ OK∡", 表示开机初始化后定位于2号光栅的指定位置。

#### 2.4光栅定位位置查询:INITWAVE?

单色仪收到此命令后返回所装光栅的定位位置。

例: 单色仪收到命令: "INITWAVE?  $\swarrow$  "。

回送:

"INITWAVE↓

- 1,300↓
- 2,750↓

 $3.1250 \angle OK \angle$ "

表示1号光栅切换光栅时定位于300nm处,2号光栅切换光栅时定位于750nm处,3号光栅切 换光栅时定位于1250nm处。

#### 2.5光栅运行间隔波长查询指令:TRIG\_NM?

光栅运行间隔波长参数查询指令。 例: 单色仪收到命令: "TRIG\_NM? ∠ "。 回送"TRIG NM 10", 表明光栅运行间隔波长为10。

### 五.运行指令组

当单色仪处于运动状态时,仪器要向上位机传回相对位移量,此时仪器除了"停止移动"命 令外不再接收其它命令,转换光栅和归零动作不响应"停止移动"命令,运动状态包括相对 移动、绝对移动。

#### 1 单色仪重新定位指令:GRATINGHOME

单色仪重新定位 ( Grating Home ) 指令。单色仪收到此命令后重新定位,定位完成后返回  $^{\mu}$ OK $\checkmark$ <sup>"</sup>

#### 2 切换光栅指令: GRATING i

切换光栅(Change Grating)指令。i为光栅号,范围为1到仪器光栅数。 单色仪收到此命令后,开始执行切换光栅进程。当切换完毕,返回"OK" + " $\swarrow$ "。 如果输入数据超出范围, 则单色仪返回: "E03"+"↙"错误。

#### 3 单色仪相对移动指令:MOVE x

单色仪相对移动 (Relatively Move) 指令。单色仪收到此命令后立即移动光栅转换波长, 在 转换的过程中不断返回非零值,表示单色仪移动到的位置。x为相对移动波长(单位nm), 范围为单色仪光栅的最大有效扫描范围。

在移动的过程中,用户可通过发送"STOP"指令强迫单色仪结束运行,单色仪返回停止时 所在位置,并在停止运行后返回"OK" +"↙"。

如果输入数据超出范围, 则单色仪返回: "E03"+"↙"错误。

单色仪移动了指定波长后,返回: "当前位置"+ "∠" + "OK" + "∠"。

说明:此指令以最快速度移动光栅,不受所设速度限制。

#### 4 单色仪绝对移动指令:MOVETO x

单色仪绝对移动(Absoluteness Move)指令。单色仪收到此命令后立即移动光栅转换波 长,在转换的过程中不断返回非零值,表示单色仪移动到的位置。x为绝对移动波长(单位 nm),范围为单色仪光栅的最大有效扫描范围。

在移动的过程中,用户可通过发送"STOP"指令强迫单色仪结束运行,单色仪返回停止时 所在位置, 并在停止运行后返回"OK" + " $\swarrow$ "。 如果输入数据超出范围,则单色仪返回: "E03"+ "∡"错误。

单色仪移动到指定位置后,返回:"当前位置"+"↙"+"OK" +"↙"。

说明:用此指令移动光栅的速度依据用户所设置的速度值。

#### 5 单色仪绝对移动时,按照一定间隔波长对外发送脉冲指令:MOVETO\_RANGE x,y,z

单色仪收到此命令后立即运行到起始波长位置x,再运行至v波长位置结束,运行过程中每 z波长间隔向外发送脉冲. x为起始绝对移动波长(单位nm),y为终点绝对移动波长(单位 nm),x,y,z范围为单色仪光栅的最大有效扫描范围。 在移动的过程中,用户可通过发送"STOP"指令强迫单色仪结束运行,单色仪返回停止时 所在位置, 并在停止运行后返回"OK" + " $\swarrow$ "。 如果输入数据超出范围,则单色仪返回: "E03" + "∠"错误。 单色仪移动到指定位置后, 返回: "当前位置" + "  $\swarrow$  " + "OK" + " $\swarrow$  " 说明:用此指今移动光栅的速度依据用户所设置的速度值。

#### 6 单色仪相对移动指令:WaveNumber\_rel x

单色仪相对移动(Relatively Wave Number)指令。单色仪收到此命令后立即移动光栅。x为 相对移动波数(单位cm-1 ),范围为单色仪光栅的有效扫描范围。 在移动的过程中,用户可通过发送"STOP"指令强迫单色仪结束运行,单色仪返回停止时 所在位置,并在停止运行后返回"OK" + " $\swarrow$ "。 如果输入数据超出范围,则单色仪返回:"E03"+"↙"错误。 单色仪移动了指定波长后,返回: "当前位置" + "↙" + "OK" + "↙"。 说明:此指令以最快速度移动光栅,不受所设速度限制。

#### 7 单色仪绝对移动指令:WaveNumber\_abs x

单色仪绝对移动(Absoluteness Wave Number)指令。单色仪收到此命令后立即移动光 栅。x为绝对移动波数(单位cm<sup>-1</sup>),范围为单色仪光栅的有效扫描范围。 在移动的过程中,用户可通过发送"STOP"指令强迫单色仪结束运行,单色仪返回停止时 所在位置,并在停止运行后返回"OK" + " $\swarrow$ "。 如果输入数据超出范围, 则单色仪返回: "E03"+"↙"错误。 单色仪移动到指定位置后,返回:"当前位置"+"↙"+"OK" +"↙"。 说明:用此指令移动光栅的速度依据用户所设置的速度值。

#### 8 单色仪停止移动指令:STOP

单色仪收到此命令后,光栅停止运转后返回停止时所在位置,并在停止运行后返回"OK" +"↙"。(归零运行时除外)。

#### 9 询问当前光栅指令:GRATING?

单色仪收到此指令后回送当前光栅号。 例: 单色仪收到命令"GRATING?√"。 回送"GRATING 1",表明目前处于一号光栅处。

#### 10 询问单色仪当前位置(回传PC/微控制器显示)指令:POSITION?

单色仪当前位置(Current Position)询问指令。 例:单色仪收到此命令"POSITION?↙"。 回送:"POSITIONG 300↙OK↙",表示单色仪目前位置为当前光栅的300nm处。

#### 11 询问单色仪当前位置(回传PC/微控制器显示)指令:WaveNumber?

单色仪当前位置(Current Wave Number)询问指令。 例: 单色仪收到此命令"WAVENUMBER?√"。 回送:"WAVENUMBER 200000↙OK↙",表示单色仪目前位置为当前光栅的200000 cm-1 处。

#### 12 滤光片轮移动指令:FILTER i

滤光片轮移动(Filter Move)指令。当单色仪收到此指令后,开始移动滤光片轮到指定位 置。i为所要移动到的滤光片号,范围为1~滤光片轮总数量。 如果输入数据正确,移动滤光片轮到指定位置后,单色仪返回:"OK"+"↙"。 如果输入数据超出范围,则单色仪返回"E04" +"↙"错误。若未安装滤光片轮启动此命 令则返回"E05"+"↙"错误。

说明:滤光片轮总数量固定为6个。

#### 13 滤光片轮重定位指令:FILTERHOME

单色仪接收到此命令后,滤光片轮重新定位。回到机械零点。若未安装滤光片轮启动此命令 则返回"E05" + " $\swarrow$ "错误。

#### 14 询问滤光片轮当前位置指令:FILTER?

单色仪收到此指令后回传当前滤光片轮位置。 例: 单色仪收到此命令"FILTER?  $\swarrow$  "。 回送: "FILTER 2∡ OK∡'", 表示当前滤光片轮为2号滤光片轮。 若未安装滤光片轮启动此命令则返回E05错误。

#### 15 出口位置控制指令:EXITPORT i

单色仪出口位置控制指令 ( Exit\_Port ) 。当i =0, 表示为前出口; 当i =1, 表示为侧出口。 如果输入数据正确,切换到指定出口后,单色仪返回:"OK"+"↙"。 如果数据输入超出范围, 则单色仪返回"E06" + "↙"错误。 若未安装双出口电机启动此命令则返回E09错误。

#### 16 出口位置查询指令:EXITPORT?

单色仪出口位置查询指令,单色仪收到此指令后回传当前出口位置。 例如:单色仪收到命令"EXITPORT? ↙"。 回送:"EXITPORT 0↙",表示当前单色仪使用前出口。

#### 17 入口位置控制指令:ENTRANCEPORT i

单色仪入口位置控制指令 (Entrance Port) 。当i =0, 表示为前入口; 当i =1, 表示为侧人 口。 如果输入数据正确, 切换到指定入口后, 单色仪返回: "OK" + "∡"。 如果数据输入超出范围,则单色仪返回"E06" +"↙"错误。 若未安装双出口电机启动此命令则返回E09错误。

#### 18 入口位置查询指令:ENTRANCEPORT?

单色仪入口位置查询指令,单色仪收到此指令后回传当前入口位置。 例如:单色仪收到命令"ENTRANCEPORT? ↙"。 回送:"ENTRANCEPORT 0↙",表示当前单色仪使用前入口。

#### 19 自动狭缝宽度(um)设置指令:SLIT\_WIDTH i,j

自动狭缝宽度设置指令(Slit\_Width)。用于设置自动狭缝开启宽度。i为自动狭缝 号,范围为1~4。j为自动狭缝开启宽度,SLIT及SR-SLIT型号自动狭缝宽度开启范围 为10um~3000um,最小开启步距为10um;SLIT-I24型号自动狭缝宽度开启范围为 10um~24000um,最小开启步距为10um。

如果输入数据正确, 自动狭缝i移动到指定位置后, 单色仪返回: "OK" + "∠"。 如果狭缝号和狭缝宽度输入超出范围,则单色仪返回"E06" + "↙"错误。 若未安装自动狭缝或自动狭缝定位开关失效,启动此命令则返回E12错误。 注:自动狭缝使用1.8DEG步进电机,0.5A/8细分驱动控制。

#### 20 自动狭缝宽度(um)查询指令:SLIT\_WIDTH? i

自动狭缝宽度查询指令 ( Slit\_Width? ) 。用于查询自动狭缝开启宽度。i为自动狭缝号,范 围为1~4。SLIT及SR-SLIT型号自动狭缝宽度开启范围为10um~3000um,最小开启步距为 10um;SLIT-I24型号自动狭缝宽度开启范围为10um~24000um,最小开启步距为10um。 例如: 单色仪收到命令"SLIT\_WIDTH? 1  $\swarrow$ "。

回送:"SLIT\_WIDTH 1,2000↙",表示自动狭缝1当前开启宽度为2000um。

#### 21 自动狭缝带宽 (nm)设置指令: SLIT\_BANDPASS i.x

自动狭缝带宽设置指令(Slit\_Bandpass)。用于设置自动狭缝带宽。i为自动狭缝号,范围 为1~4。x为自动狭缝带宽。

如果输入数据正确,自动狭缝i移动到指定位置后,单色仪返回:"OK"+"↙"。 如果狭缝号和狭缝带宽输入超出范围,则单色仪返回"E06" +"↙"错误。 若未安装自动狭缝或自动狭缝定位开关失效,启动此命令则返回E12错误。

#### 22 自动狭缝带宽(nm)查询指令:SLIT\_BANDPASS? i

自动狭缝带宽查询指令(Slit\_Bandpass?)。用于查询自动狭缝带宽。i为自动狭缝号,范围 为1~4。

例如: 单色仪收到命令"SLIT\_BANDPASS? 1 ∡ "。

回送:"SLIT\_BANDPASS 1,2.77↙",表示自动狭缝1当前带宽为2.77nm。

#### 23 自动狭缝定位指令:SLITHOME i

单色仪接收到此命令后,自动狭缝i开始定位动作,回到机械零点,并运行到实际零点位 置。

若未安装自动狭缝或自动狭缝定位开关失效,启动此命令则返回E12错误。

#### 24 上电初始化, 外设初始位置设置指令: MOTOR\_INIT i.j

上电初始化,外设停止位置设置指令(MOTOR\_INIT)。此指令用于上电初始化时,外设停 止位置的设置。i为外设号,范围为1~10。j为位置参数,为0时表示停止在归零位置,为1时 表示停止在上次关机位置。

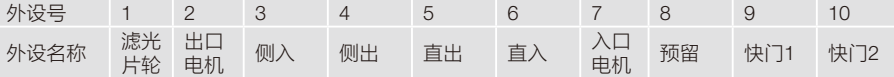

如果输入数据正确,单色仪返回:"OK"+"↙"。

如果电机号输入超出范围, 则单色仪返回"E06" + "  $\swarrow$  "错误。

注:谱仪不对此参数进行保存,开机后对电机进行"归零"、"移动"命令之前,必须对操 作电机从新进行速度设定。

#### 25 上电初始化, 外设初始位置查询指令: MOTOR\_INIT? i

上电初始化,外设电机停止位置查询指令。i为电机号,范围为1~10。 例: 单色仪收到此命令"MOTOR\_INIT? 2√"。 回送: "MOTOR\_INIT 1,0∡OK∡", 表示滤光片轮停止位置为归零位置。 如果电机号输入超出范围, 则单色仪返回"F06" + "↙"错误。

#### 26 启动外触发移动指令:START\_TRIG

 单色仪收到此命令,开始接收外部触发信号,并按照设置的光栅运行间隔波长移动,即每 收到一个外触发信号,单色仪移动TRIG\_NM\_nm波长。点击STOP指令则停止移动,不再响 应外触发信号。

### 六.错误信息

- 1. E00:这一信息表示单色仪与控制程序之间的通讯联络未建立,在此情况下,请发联络指 令"Hello"。
- 2. E01:通讯错误,发送了非法的控制命令或通讯超时。
- 3. E02: EEPROM错误或仪器还没有设置参数,在这一状态下,单色仪只接收参数设置命 令。
- 4. E03:光栅参数设置错误,或未设置。
- 5. E04: 滤光片轮参数输入错误。
- 6. E05:启用滤光片轮命令,但实际上没有安装设备或设备故障。
- 7. E06:除光栅参数以外参数设置超出范围。(如系统参数未设置错误。)
- 8. E07:步进电机3~9在未执行定位动作之前,发出了查询位置及移动命令;或执行归零动 作,但定位开关故障。
- 9. E08: 速度设置超出最大运转速度范围。
- 10. E09: 启动双出口, 双入口切换命令, 但实际上没有安装设备或设备故障。
- 11. E10:光栅台粗定位开关异常。
- 12. E11:光栅台精定位开关异常。
- 13. E12: 启用自动狭缝命令, 但实际上没有安装设备或设备故障。

### 七. 附录一: 外设电机分配

自动狭缝1控制电机(侧入口自动狭缝)

- 自动狭缝2控制电机(侧出口自动狭缝)
- 自动狭缝3控制电机(直出口自动狭缝)

自动狭缝4控制电机(直入口自动狭缝)

# 质量保证

产品质量保证 **市政**事实成为人民的保险公司 (以下简称本公司) 保 证产品在保修期间内没有任何材料及制造上的瑕疵。 若产品在保修期内确实有材料或是制造上的瑕疵,本 公司将负责维修或更换相同类型的产品。

> 如因人为操作失误或不当使用 或未经授权擅自开 机检修 以及因天灾及其他不可抗拒之因素 (如火灾, 水灾 , 战争等 ) 则不在本公司保修范围之内。

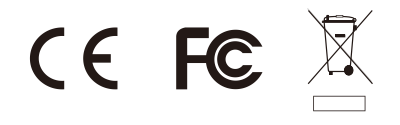

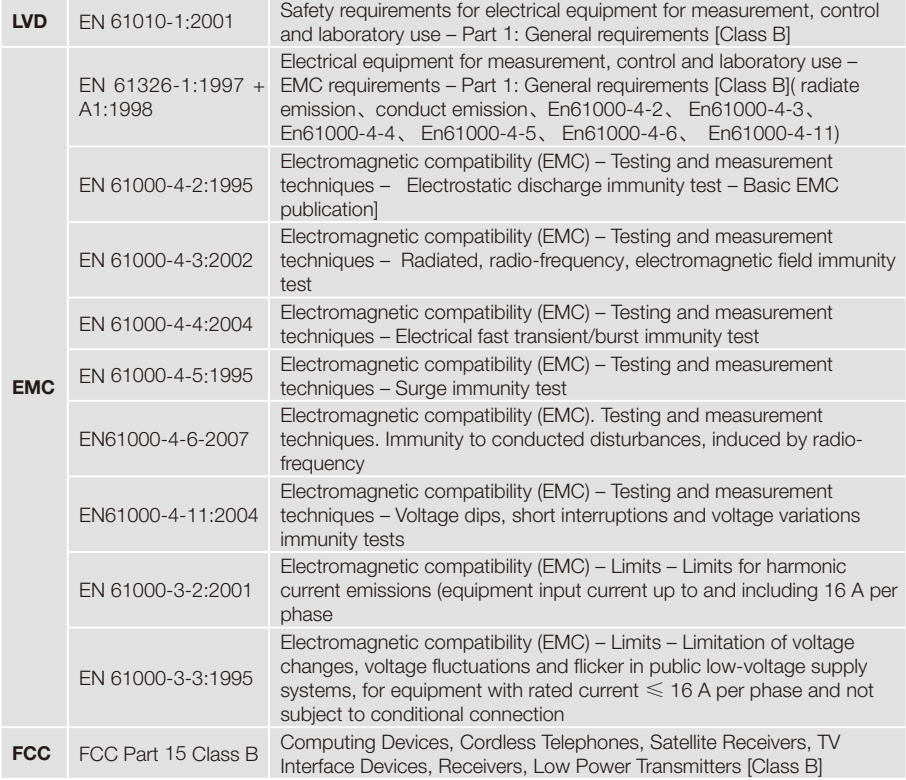

北京卓立汉光仪器有限公司保证产品通过上述认证并获得相应证书。

### 产品保修条款

#### 产品保修期限

产品质保期为一年,期间产品产生质量问题免费 维修或更换。本公司对所生产的产品提供终身维护。 质保期确定方法:

1. 检视合同购买凭证

购买时,提供合同购买证明(如发票或收据)上 的日期为质保起始日期。为确保客户的权益,若不是 从本公司直接购买,请于购买时要求经销商在购买证 明上填上产品型号、产品序号和购买日期,且盖上公章, 消费者请保留产品相关的购买证明。

2. 直接辨视

如无法提供购买凭证,则以产品标签序列号为保 修起始月。例:若制造月份为 2022 年 1 月, 保修则 至 2023 年 1 月底止。"

#### 保修服务适用对象

保修服务仅限于经合法销售渠道购买本公司产品 的消费者。

本公司保留以上办法修改的权利。

服务网络 **地理理理理理理理** 010-5637 0168

传真:010-5637 0118

邮编:101102

F-mail: info@zolix.com.cn

网址:http://www.zolix.com.cn

#### 制造商:北京卓立汉光仪器有限公司

制造商地址:北京市通州区金桥产业基地 环科中路16号联东U谷中试区68号B座

电话:010 56370168 传真:010 56370118

邮箱: info@zolix.com.cn

网址:www.zolix.com.cn

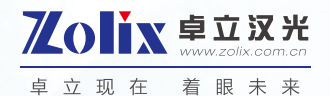

所有数据由卓立发布,如有任何印 刷错误或翻译、名词理解上的误 差,请您联系我们。